# 基于 Linux 和 MiniGUI 的智能焊接 控制器界面设计与实现

## 彭耿炎,刘祥利,皮佑国

(华南理工大学,广东 广州 510641)

摘 要:在简要介绍 MiniGUI 图形用户界面系统的体系结构和特点的基础上,详细介绍了 MiniGUI 图形用 户界面系统在 ARM-Linux 下的移植,以及智能焊接控制器界面的框架结构和编程实现。实际应用表明,该界面 操作简单、灵活友好、提高了系统的整体性能。

关键词:图形用户界面;嵌入式系统;智能焊接控制器 中图分类号: TP311 文献标识码: A 文章编号: 1673-9833(2007)05-0085-04

# Design and Realization of Intelligent Weld Controller Interface Based on Linux and MiniGUI

Peng Gengyan, Liu Xiangli, Pi Youguo (South China University of Technology, Guangzhou 510641, China)

Abstract: On the base of the structure and trait of MiniGUI graphical user interface system, the frame and program realization of the intelligent weld controller interface are introduced under the ARM-Linux of MiniGUI graphical user interface system. Practical application has showed that the interface is friendly and easy to operate, which enhanced the holistic performance for the system.

Key words: MiniGUI; ARM-Linux; Intelligent Weld Controller

# **0 引言**

图形用户接口(Graphical User Interfaces,简称CUI) 是计算机与其使用者之间的对话接口,是计算机系统 的重要组成部分。它极大地方便了非专业用户的使 用,人们不再需要死记硬背大量的命令,而可以通过 窗口、菜单方便地操作[1]。

本文基于 ARM-Linux 操作系统设计,为满足控制 器设计目标中数字化操作显示和一元化控制的要求, 在控制器中移植嵌入式 GUI。嵌入式 GUI 就是在嵌入 式系统中为特定的硬件设备或环境而设计的图形用户 界面系统。它不仅要具有一般 GUI 的特征,在实际应 用中,对其还有占用资源少、可配置、高可靠性、高 性能等要求。

嵌入式 Linux 系统中的常用 GUI 支持系统有 QT/ Embedded、OpenGUI、Microwindows和MiniGUI等。通 过对以上4种嵌入式 GUI 的比较, MiniGUI 在 API 完备 性、系统规模、可移植性、资源消耗等各个方面都具 有相对优势,符合嵌入式开发环境对 GUI 系统各方面 的要求[2]。

收稿日期:2007-06-28

作者简介:彭耿炎(1983-),男,广东雷州人,华南理工大学硕士研究生,主要研究方向为嵌入式系统; 刘祥利(1982-),男,河南鹤壁人,华南理工大学硕士研究生,主要研究方向为嵌入式系统; 皮佑国(1952-),男,重庆开县人,华南理工大学教授,博士生导师,主要研究方向为智能检测与智能控制,模式 识别与智能系统

基金项目:广东省工业攻关计划基金资助项目 (2005B10201003)

# **1 MiniGUI 简介**

MiniGUI 是由北京飞漫软件技术有限公司主持的 一个自由软件项目(遵循GPL条款),其目标是为嵌入 式系统提供一个轻量级的图形用户界面支持系统。从 整体结构上看, MiniGUI 是分层设计的, 层次结构如图 1 所示[3]。

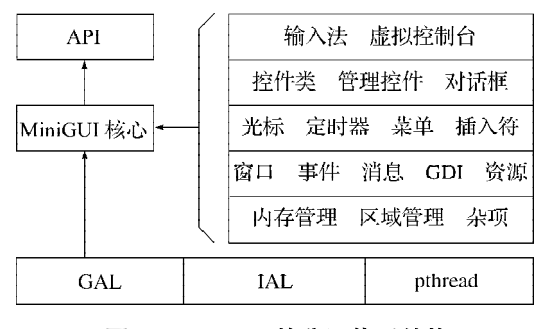

# **图 1 MiniGUI 的分层体系结构 Fig. 1 System frame of MiniGUI**

最底层的图形抽象层(graphics abstract layer,简 称GAL)和输入抽象层(input abstract layer,简称IAL) 提供底层图形接口以及鼠标、键盘驱动, pthread 用于 提供内核级线程支持的C函数库;中间层是 MiniGUI的 核心层,包括窗口系统必不可少的各个模块;最顶层 是API编程接口。MiniGUI的GAL支持SVGA lib、LibGGI、 基于 framebuffer 的 native 图形引擎以及哑图形引擎等, 对于Trolltech 公司的QVFB在X Window下也有较好的 支持。IAL 则支持 Linux 标准控制台下的 GPM 鼠标服  $\mathfrak{F}\subset\mathfrak{m}$ 摸屏、标准键盘等 $^{[4]}$ 。可见, MiniGUI 引入 GAL 和 IAL 接口,大大提高了自身的可移植性, 使程序的 开发和调试变得更加容易。用户可在 X Windows 上开 发和调试 MiniGUI 程序, 通过交叉编译就可以让 MiniGUI 应用程序运行在特殊的嵌入式硬件平台上。

# **2 MiniGUI 在嵌入式系统中的移植**

本文 MiniGUI 移植的目标系统为: Samsung公司基 于ARM920T内核的S3C2440A处理器,Linux2.4.20操作 系统。交叉编译工具为2.95.3版arm-linux-gcc,MiniGUI 版本为1.3.3,主机系统为Fedora Core 5 Linux。

## **2.1 修改 Linux2.4.20 内核中的 LCD 驱动程序**

 由于本文使用的 7 寸 LCD 液晶显示屏的分辨率为 800×480,而Linux2.4.20内核的LCD驱动程序不支持 这一分辨率,因此,需要修改内核中 /drivers /video / s3c2440fb.c 文件如下:

# ifdef CONFIG\_S3C2440\_SMDK\_640480 xres: 640. //改为xres: 800,

......

保存,然后重新编译,生成新的内核。

#### **2.2 修改 MiniGUI1.3.3源码中的 fbvideo.c 文件**

由于MiniGUI1.3.3不支持800×480这一分辨率,需 要修改源码中的 /libminigui-1.3.3/src/newgal/ fbcon/ fbvideo.c 文件,修改 fbvideo.c 文件如下:  $\{0, 0, 800, 600\}$ ,  $\{\ast\}$  16bpp:  $0 \times 114$ , or 276\*/  ${0, 0, 800, 480},$  /\*新添加的800×480分辨率\*/  $\{0, 0, 768, 576\},$  /\*16bpp:  $0 \times 182$ , or 386\*/  $\{768, 576, 26101, 144, 16, 28, 6, 112, 4, 0, 0\},$  /\*60Hz\*/ { 800, 480, 39 721, 64, 56,23, 37, 120, 6,3, 0}, /\* 新添加的 800 × 480 分辨率 \*/  $\{800, 600, 2000, 64, 56, 23, 37, 120, 6, 3, 0\},$  /\*60Hz\*/

#### **2.3 配置、编译 MiniGUI**

......

在libminigui-1.3.3目录下执行#make menuconfig, 进入 MiniGUI 的配置界面后,根据目标系统的情况配 置如下:

System wide options 中取消 Build MiniGUI-Lite 和 Use incore (built-in) resource 选项;

Gal engine options 中只选 NEWGal engine on Linux FrameBuffer console;

Ial engine options 中只选SMDK2410 Touch Screen; Development environment options 中平台选择Linux, 编译器选择 arm-linux-gcc,安装路径设置在 /usr/local/ minigui1.3.3setup;

保存配置,然后编译 MiniGUI。

## **2.4 修改MiniGUI的配置文件MiniGUI.cfg**

编译完成后, MiniGUI 的配置文件位于 /usr/local/ minigui1.3.3setup/etc文件夹下,根据目标系统情况修改 MiniGUI.cfg 文件如下:

# IAL engine

......

ial\_engine=console //改为ial\_engine=SMDK2410 mdev=/dev/mouse // 改为 mdev=/dev/touchscreen/0raw mtype=IMPS2 // 改为 mtype=none

#### **2.5 移植 MiniGUI1.3.3 到目标系统**

首先,将主机上/usr/local/minigui1.3.3setup/lib目录 下面的 MiniGUI 库文件复制到目标平台的 /lib或者 /usr/ lib 目录下面;然后,将修改好的 MiniGUI 配置文件 MiniGUI.cfg复制到目标平台的/etc目录下面;最后,将 MiniGUI1.3.3源码中的minigui-res-1.3.3目录下的资源文 件复制到目标平台的 /usr/local/lib/ minigui/ res 目录下。 至此,完成了 MiniGUI1.3.3 在目标系统的移植。

# **3 焊接控制界面设计**

智能焊接控制器可以控制多台焊机,在运行过程 中,用户可以设定焊接参数以及维护专家知识库。通 过基于 MiniGUI 的控制器界面,用户可以使用触摸屏

来对控制器进行各项操作,利用 LCD 液晶显示屏来显 示各种参数和数据。从而实现智能焊接控制器的数字 化操作和显示,达成一元化控制的目标。

## **3.1 焊接控制界面的框架设计**

智能焊接控制器开启后,显示开机界面。开机界 面中有 3 大功能按键,分别为:焊接参数设定、专家 知识库维护及工作参数显示。控制器界面的框架结构 如图 2 所示。

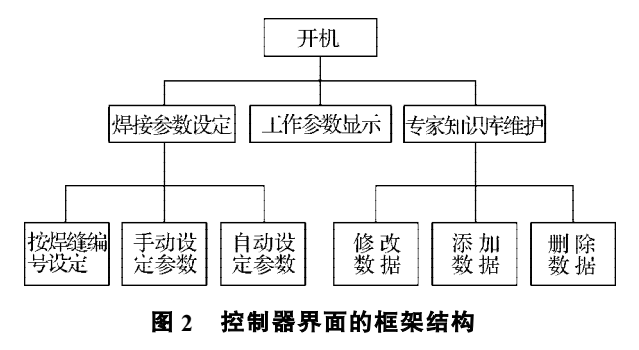

**Fig. 2 Structure of controller interface**

设定焊接参数的方式有 3 种: 手动设定、自动设 定和按焊缝编号设定。

选择手动设定参数的时候,用户可以根据自己 的经验来直接输入焊机的各项工作参数,然后发送 到目标焊机。选择自动设定的时候,用户只需输入焊 接材料种类、材料厚度、焊丝直径、焊接速度、坡口 形式、保护气体种类等信息,通过查询专家知识库来 得到焊机的工作参数。而其更方便的方法是通过输 入焊缝编号来查询焊机的工作参数,如图3 所示。在 生产过程中,只需要在第一次焊接时输入并且保存 产品上各条焊缝的焊接参数,以后就可以根据焊缝 编号来查询对应于此条焊缝的焊接参数。从而降低 了对操作人员的要求,提高了工作效率。此外,用户 还可以通过工作参数显示界面来查看各台焊机的实 际工作情况。

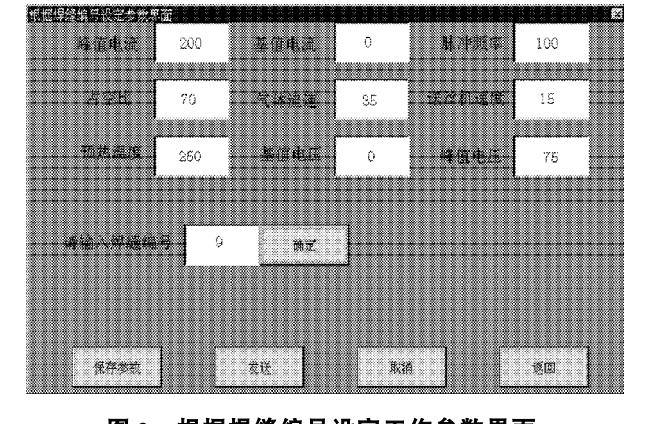

**图 3 根据焊缝编号设定工作参数界面 Fig. 3 Parameter interface setting according to welding line number**

如图 4 所示, 在专家知识库维护界面, 可以修改、 添加以及删除知识库中的数据。当使用新的焊接材 料、焊丝或者焊接速度的时候,可以在专家知识库中 添加新的数据。根据最新的经验或者知识,可以修改 选中的一项数据。此外,还可以删除知识库中一些无 效的、错误的数据。

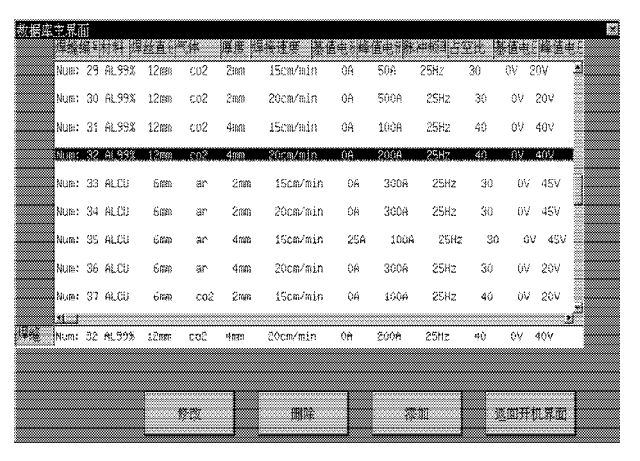

**图 4 专家知识库维护界面**

**Fig. 4 Expert repository maintenance interface**

#### **3.2 焊接控制界面的程序设计**

MiniGUI 是消息驱动的系统,窗口之间、控件之间 都通过消息通信[5]。主界面程序流程如图 5 所示, 在 进入 MiniGUIMain()后,需要指定系统的显示区域并创 建和显示主界面,接着就进入消息循环队列。当用户 通过触摸屏进行操作时,系统的消息循环队列中会产 生相应的消息。根据消息中的窗口句柄,系统将消息 发送到目标窗口, MiniGUI 将自动启动相应的窗口过 程函数来响应。

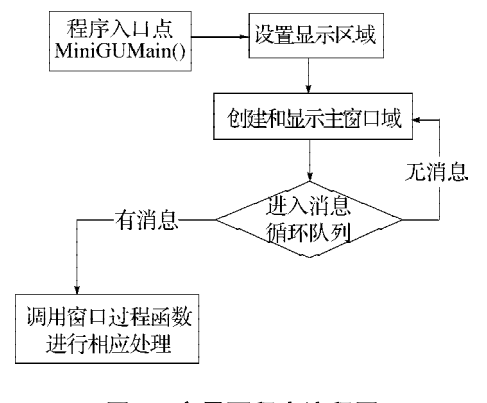

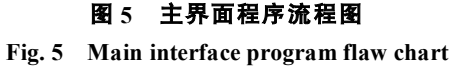

用户通过触摸屏点击焊接参数设定按钮后,主界 面将接收到系统发送的启动参数设定子界面的消息, 主界面调用其窗口过程函数来响应该消息,启动参数 设定子界面。参数设定子界面程序流程如图 6 所示, 进 入参数设定子界面后,等待窗口消息并调用相应的窗 口过程函数来进行相应的处理。知识库维护子界面程

序流程如图 7 所示,为了防止对专家知识库数据的误 操作,对其中数据的每一项操作都须经过确认才能够 保存。

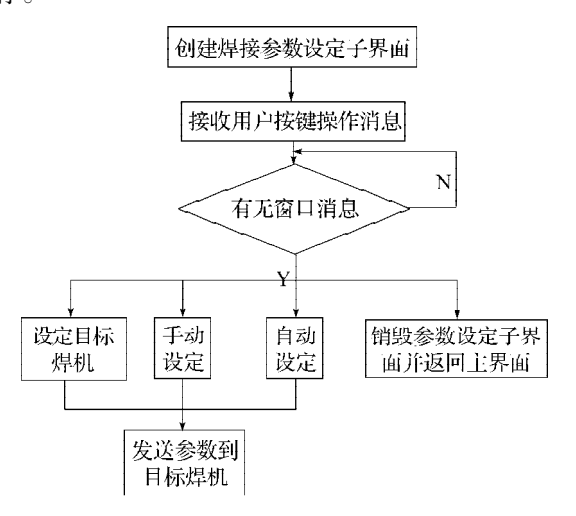

#### **图 6 参数设定界面程序流程图**

**Fig. 6 Program flaw chart for parameter setting interface**

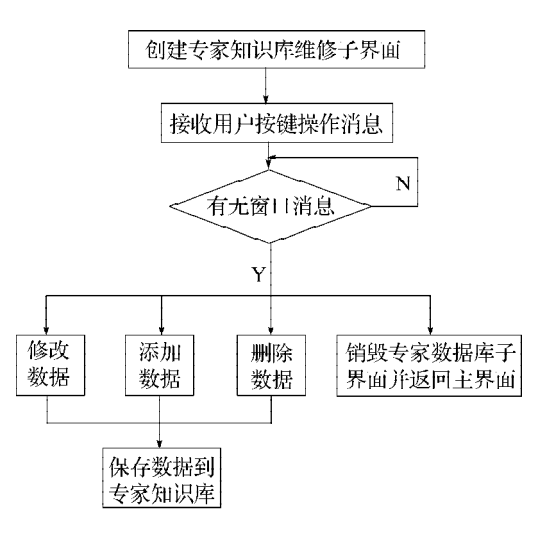

#### **图 7 知识库维护界面程序流程图**

**Fig. 7 Program flawchart for repository maintenance interface**

# **4 结束语**

基于 MiniGUI 图形用户界面系统开发的智能焊接 控制器界面在实际系统中的运行稳定良好。通过 MiniGUI 下的用户界面开发过程,可以快速实现数字 化操作和显示。因 MiniGUI 轻量级的特点,节省了系 统资源,提高了系统的整体性能。基于 MiniGUI 开发 的智能焊接控制器界面操作方便,功能完备,具有很 好的可扩展性和易维护性。

#### 参考文献:

- [1] 北京飞漫软件技术有限公司. MiniGUI 用户手册[M]. 北 京: 北京飞漫软件技术有限公司, 2003.
- [2] 刘峥嵘,张智超,许振山. 嵌入式Linux应用开发详解[M]. 北京:机械工业出版社,2004.
- [3] 北京飞漫软件技术有限公司. MiniGUI 编程指南[M]. 北 京: 北京飞漫软件技术有限公司, 2003.
- [4] 刘 淼. 嵌入式系统接口设计与驱动开发[M]. 北京:北京 航空航天大学出版社,2006.
- [5] 周立功. ARM 嵌入式 MiniGUI 初步与应用开发范例[M]. 北京:北京航空航天大学出版社,2006.
- [6] 段哲民,尹熙鹏,宋冠群. 基于 Linux的 ARINC429 总线 测控系统内核设计[J]. 电子测量技术,2007,30(6):118- 121.
- [7] 葛 源, 吴小娟 在 Linux下嵌入式 Web服务器与 PLC通 信的方法与实现[J]. 可编程控制器与工厂自动化, 2006  $(4): 114-119.$